# **Hematology Web Seminar**

**※**本seminarはMicrosoft Teamsを利用した、双方向のweb講演会です。 ご視聴希望の先生方は弊社MRまでお問合せ下さい。 別途、当日までに参加URLを担当MRよりご案内させて頂きます。 当日のご氏名、ご所属の入力に関しましては担当MRよりご案内させて頂きます。

送信させて頂く参加用URLは他の方への転送はご遠慮下さい。 (追加での参加希望がある際は弊社MRから直接ご案内をさせて頂きます。)

日時:2020年 7月8日(水)19:00〜20:00 発信会場:各施設より配信

聴講会場:他複数施設

**座長 田中 淳司 先生**

**双方向WEB講演会**

東京女子医科大学病院 血液内科 教授・講座主任

講演1 **『造血幹細胞移植の現状(仮)』**

## **演者 篠原 明仁 先生**

東京女子医科大学病院 血液内科 准講師

### 講演2 **『CML治療における 第三世代TKIポナチニブの役割とその現状(仮)』**

## **演者 東條 有伸 先生**

東京大学医科学研究所附属病院 血液腫瘍内科 教授

当日はご参加頂いた確認の為、ご氏名、ご所属を入力頂きます。ご提供頂きました個人情報は、講演会のご出席者 の確認のためにのみ使用いたします。個人情報は、主催関係者および業務委託先を除く第三者に開示・提供すること はありません。個人情報は、弊社の個人情報保護方針に基づき、安全かつ適切に管理いたします。

> 【問合せ先】〒171-0014 東京都豊島区池袋2-52-8 大河内ビル7階 大塚製薬株式会社 東京支店 池袋出張所 医薬一課 03-3980-6750

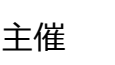

## **接続方法のご案内**

#### **【接続方法】**

- ①弊社MRよりお送りさせて頂きます、メールよりアクセス下さい。
- ②「MicrosoftTeams会議に参加」のアイコンをクリック (もしくはテキスト表示の場合https:以下のURL)をクリックして下さい。
- ③webブラウザが起動しましたら、「代わりにWEB上で参加(あるいはブラ ウザーで続行) はクリックして下さい。
- ※既にPC内にMicrosoftTeamsをインストール済みでございましたら、 ③の上記作業は不要でございます。
- ④会議室画面が立ち上がりますので、施設名 お名前を入力し「今すぐ 参加」をクリックして下さい。 カメラ、マイクのアイコンの設定を「オン/オフ」可能です。 講演中は「マイクオフ」でお願いします。
- ⑤「会議の参加者がまもなくあなたを招待しますと」と画面に表示されます。 社員側のPC操作で参加承認がされますと、準備完了です。

#### **【Microsoft teamsのダウンロード方法】**

下記URLより無料でダウンロードが可能です。

https://www.microsoft.com/ja-jp/microsoft-365/microsoftteams/download-app